# **MiniWi**

**4 Capteurs Wifi**

## **Sommaire**

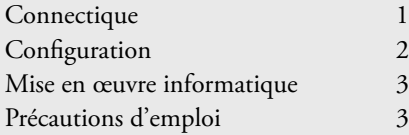

# **Interface-Z**

#### Version 18/06/2021

#### **Cartes IZ associées**

- Capteurs simples
- Interrupteurs sur nappe 10 fils
- **Extension Midi-MiniWi**

# **I Caractéristiques générales**

#### **1 - Captation sans fil**

Ce petit module permet de brancher de 1 à 4 capteurs analogiques standards 5 Volts et jusqu'à 5 interrupteurs / boutons soudés sur câble en nappe.

La transmission des données utilise le réseau Wifi.

Le protocole utilisé est l'OSC, Open Sound Control, protocole réseau de type UDP compatible temps réel.

La résolution pour chaque capteur analogique est de 4096 pas, ou 12 bits.

# **Caractéristiques**

- • 5 à 7 heures d'autonomie
- 4 Analogiques / 5 Boutons
- Wifi
- Résolution : 12 bits, 4096 pas
- Protocole : OSC
- Débit : 125 mesures / seconde
- Broadcast : xxx.xxx.x.255

Le débit est de 125 mesures par seconde pour tous les capteurs. Il est constant.

Les valeurs de tous les capteurs sont systématiquement envoyées, qu'elles aient changé ou non.

## **2 - Dimensions**

#### **a) Avec les connecteurs pour capteurs**

47 mm x 50 mm x 10 mm, sans la pile.

#### **b) Sans les connecteurs**

Si cette taille est trop grande, il est possible de ne pas souder ces connecteurs et de souder directement les rallonges des capteurs sur la carte. Il faut cependant être très sûr de la nature et de l'ordre des capteurs souhaités.

47 mm x 32 mm x 8 mm

# **3 - Consommation électrique et autonomie**

La carte consomme un courant de 78 milliAmpères à vide (sans capteur). Avec une pile 9 Volts classique cela représente environ 7 heures d'autonomie.

Avec des capteurs branchés, la carte aura une autonomie d'environ 5 heures, en fonction de la consommation des capteurs.

Il est prudent de toujours utiliser une pile neuve pour un spectacle ou une performance.

# **4 - Réseau Wifi**

Pour recevoir les données des capteurs, il faut un réseau WiFi local fonctionnel. La MiniWi communique avec ce réseau avec les mêmes informations que ce qu'il faudrait entrer dans un ordinateur (nom du réseau, mot de passe) pour qu'il se connecte au réseau local.

Il faut disposer d'un routeur Wifi pour que ce réseau local sans fil existe, soit intégré à une box

d'un fournisseur d'accès internet, soit un routeur indépendant compatible avec la technologie 802.11 b/g/n.

La MiniWi s'adapte aux adresses réseaux existantes, elle est reconfigurable. Elle identifie les réseaux locaux. Elle peut s'adresser :

• soit à une adresse IP spécifique d'un appareil (par exemple  $192.168.0.20$ ) ;

• soit faire du broadcast et envoyer les données à tous les ordinateurs/appareils/Raspberry Pi connectés sur le réseau, en configurant l'adresse d'envoi de la MiniWi. Par exemple avec un routeur de Freebox, cette adresse est 192.168.0.255. Vérifier cette adresse en fonction de la configuration du réseau local. En DHCP, il est pratique d'être en broadcast.

# **II Connectique**

- • Connecteur d'alimentation pour pile 9V.
- • 4 Connecteurs 3 points avec détrompeur et ver- rouillage, pour capteurs analogiques.
- • Connecteur HE10 10 points pour capteurs inter- rupteurs sur câble en nappe.
- 2 Connecteurs 2 points de configuration du Wifi.

# **1 - Alimentation électrique**

#### **a) Caractéristiques générales**

Ce module doit être alimenté en courant continu, par tout bloc secteur, pile ou batterie dont la tension de sortie est comprise entre 8 Volts et 12 Volts. Typiquement, en utilisation finale, ce module fonctionne avec une **pile 9V**.

## **b) Polarité à respecter**

**Attention : il faut respecter la polarité de l'alimentation. Brancher la pile ou une autre alimentation à l'envers est destructeur pour la carte.** 

La MiniWi est fournie avec un connecteur compatible avec les piles 9V standards. Le fil rouge correspond au (+), le fil noir au (-). Si vous adaptez un autre type d'alimentation, faites attention à respecter cette polarité. Vérifiez la polarité avec un voltmètre avant de brancher une alimentation qui ne serait pas une pile 9V ou fournie par Interface-Z.

Lors du développement ou de répétitions, la carte peut être alimentée par un bloc secteur à tension de sortie continue et connecteur adapté, pour éco-

nomiser les piles. Il suffit d'utiliser un connecteur de pile 9V. Attention au sens : le (+) du bloc secteur doit correspondre sur ce connecteur au (+) d'une pile pour ne pas court-circuiter la carte. Les (+) et (-) du connecteur sont donc montés à l'inverse de ceux de la MiniWi.

# **2 - Branchement des capteurs**

## **a) Capteurs analogiques 3 points**

N'importe quel capteur standard 5V peut être branché sur la MiniWi, sur les connecteurs à trois picots blancs.

Ordre des capteurs : le premier est situé vers le bord de la carte, le quatrième à côté du connec- teur Prog. Cet ordre correspond à l'ordre des valeurs dans le message OSC.

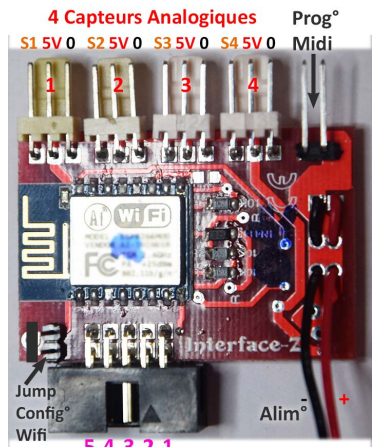

54321 **Capteurs Interrupteurs** 

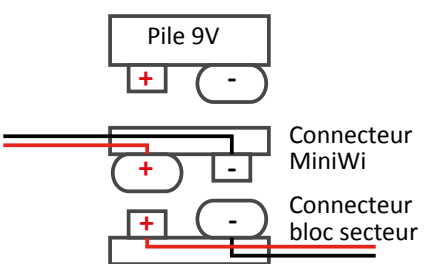

Le connecteur Interface-Z est muni d'un détrom- peur et d'un verrouillage qui évite le débranchement involontaire des capteurs. Il est possible de brancher des capteurs d'autres fabricants, mais il faut **vérifier leur connectique** auparavant et, si besoin est, se procurer des rallonges adaptées avec **les fils dans le bon ordre**.

L'ordre des fils est : Signal / 5 Volts / Masse, en partant du bord de la carte sur le premier capteur.

## **b) Interrupteurs sur nappe**

Cinq capteurs de type interrupteurs à contact sec

(boutons), tout ou rien, peuvent se brancher sur la MiniWi, via le gros connecteur noir HE10. Le plus simple est d'utiliser un câble en nappe à 10 fils avec un connecteur femelle correspondant. Les fils sont à raccorder deux à deux aux capteurs.

Ordre des interrupteurs : le premier est du côté du milieu de la carte, le cinquième vers le connecteur de configuration.

# **3 - Interrupteur de configuration du réseau Wifi**

L'adressage réseau de la MiniWi est modifiable par reconfiguration de la carte via des messages Midi de type Control Change. La procédure est détaillée dans le chapitre suivant.

L'interrupteur noté «Wifi Config°» est situé à côté des capteurs boutons et sert à passer en mode Configuration.

- • On : mode Configuration, bitouniou de l'interrupteur vers le bord de la carte.
- • Off : mode Normal, envoi de données de capteurs, bitouniou vers l'intérieur de la carte.

Le connecteur à deux picots noté «Prog°» situé à côté du quatrième capteur analogique est en fait une entrée Midi qui sert à brancher une extension Midi-MiniWi qui permet de reconfigurer les adresses réseau de la carte.

# **III Configuration**

Par défaut, la carte est configurée en broadcast, sur notre réseau, pour un seul module à la fois. Il s'avère nécessaire de la reconfigurer si on veut l'associer à une IP fixe précise, pour changer le nom du réseau local, et si plusieurs modules fonctionnent simultanément. Ils doivent alors s'adresser au même réseau et au même ordinateur mais à des ports différents.

## **1 - Adressage réseau**

Le destinataire est l'ordinateur / appareil / Carte Raspberry Pi qui reçoit les données, l'expéditeur est la MiniWi.

Les éléments à connaître et configurer sont :

- Adresse IP du destinataire, fixe ou broadcast ;
- Port du destinataire, par défaut 8888 mais modifiable ;
- Port de l'expéditeur, 1234 par défaut ;

• Nom du routeur : nom du réseau Wifi tel qu'il apparaît dans la liste des réseaux locaux ;

• Mot de passe de ce réseau, comme pour y connecter un ordinateur pour la première fois.

Le patch Max que nous fournissons montre comment inscrire ces informations. Il est transposable à tout autre langage de programmation en suivant la description du chapitre Mise en œuvre informa- tique. Il faut écrire successivement dans les messages, en respectant

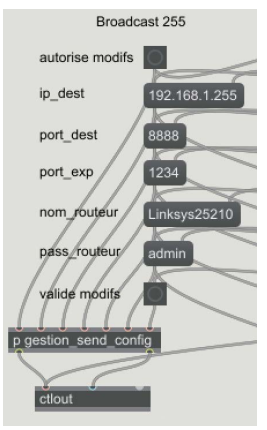

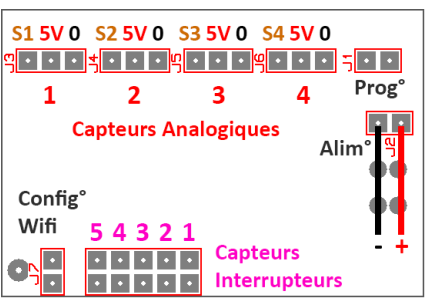

strictement l'ordre des informations ci-dessus qui est aussi commenté dans le patch.

# **2 - Réseau Wifi par box / téléphone / routeur**

Un réseau local sans fil peut être créé de diverses façons. Les plus courantes sont :

- • par la box d'un fournisseur d'accès internet ;
- par un routeur Wifi indépendant ;
- • par un partage de connexion depuis un téléphone portable.

#### **a) Les informations nécessaires**

La MiniWi a besoin d'un **réseau local** mais pas d'un accès internet. Ce sont deux choses différentes, même si le réseau Wifi sert aussi à accéder à internet. Nous conseillons d'ailleurs, sauf si l'installation ou la performance a besoin d'internet, de ne pas y connecter l'ordinateur.

Dans tous les cas, les informations à connaître sont :

- • le **nom du réseau local**, celui auquel l'ordinateur se connecte et qui apparaît dans une liste de choix de réseaux disponibles ;
- • le **mot de passe** de ce réseau ;
- l'adresse IP de l'ordinateur qui reçoit les données, ou l'adresse de broadcast de la box ou du routeur.

Attention : le nom du réseau ne doit pas comporter plus de 40 caractères. Le mot de passe ne doit pas dépasser 45 caractères.

Si l'adresse IP de l'ordinateur est attribuée en DHCP, elle n'est pas fixe : elle peut changer d'une fois à l'autre en fonction du nombre d'appareils connectés et de leur ordre de mise en route. Pour stabiliser cela il y a deux possibilités :

- • mettre l'ordinateur en **IP fixe**, ce qui peut nécessiter une reconfiguration de la box pour conserver un accès internet ;
- configurer la MiniWi en **broadcast** pour qu'elle envoie les données à tous les appareils connectés quelle que soit leur adresse individuelle.

Pour connaître l'adresse IP d'un ordinateur, il faut afficher les paramètres de réseau.

- • En Windows, ouvrir le centre Réseau et partage / Clic sur le lien du Wifi connecté, ou bien Modifier les pramaètres de la carte / double-clic sur la connexion Wifi. Dans la fenêtre, cliquer sur le bouton «Détails...» et repérer la ligne Adresse IPv4. Autre possibilité : Menu Démarrer, Exécuter cmd, ou lancer l'Invite de Commande, taper ipconfig puis Entrée tous les paramètres du réseau s'affichent dans la fenêtre noire.
- • L'équivalent se fait en Linux ou Rasberry Pi, avec la commande ifconfig.
- • En MacOs, depuis le Finder, aller dans les Préférences du système, dans la section Ré- seau pour trouver la même information.

Exemple : 192.168.0.11

L'adresse broadcast se déduit généralement de celle-ci : ce sera dans cet exemple 192.168.0.255. Le dernier chiffre devient 255.

#### **b) Box de fournisseur d'accès internet**

C'est souvent la solution la plus pratique quand on travaille chez soi. Dans un lieu de spectacle, cela peut être plus compliqué pour deux raisons : il faut connaître les paramètres de connexion pour ajouter l'ordinateur et la MiniWi au réseau local et il faut être sûr que la portée est correcte pour que les appareils ne décrochent pas et que les données ne soient pas perdues.

Dans cette solution, l'ordinateur peut être connecté au réseau soit en Wifi soit en câble RJ45 filaire. Nous recommandons autant que possible une connexion par fil.

Les informations d'adresses sont normalement données dans la documentation du fournisseur d'accès, ce sont des adresses génériques. Le nom et le mot de passe du réseau sont quant à eux souvent choisis par le propriétaire de l'accès internet.

#### **c) Partage de connexion de téléphone portable**

Un téléphone portable gérant le Wifi peut se tranformer en routeur local. Il suffit d'activer le partage de connexion et de créer un point d'accès Wifi mobile. Le nom du réseau est donc choisi par soi-même ainsi que le mot de passe. Il n'est pas nécessaire d'activer les données mobiles ou l'accès Wifi du téléphone lui-même si un accès à internet n'est pas utile.

Sur un système Android, aller dans les paramètres, dans la section «Sans fil et réseaux», dans «Plus...» généralement. Activer le partage de connexion. Cette section donne accès aussi à «Configurer le point d'accès Wifi» afin de créer un réseau ou de retrouver son nom et son mot de passe.

Connecter ensuite l'ordinateur qui reçoit les données à ce réseau. Reconfigurer la MiniWi avec les bons paramètres.

Attention cependant à prévoir le chargement du téléphone, voire une batterie externe, pour que la connexion ne disparaisse pas en plein spectacle si le téléphone est déchargé.

La portée est à vérifier dans le lieu auparavant pour être sûr qu'elle soit suffisante.

Exemple d'adresse IP attribuée à l'ordinateur : 192.168.43.128. L'adresse broadcast correspondante est 192.168.43.255.

#### **d) Routeur indépendant**

Un routeur Wifi dispose généralement aussi de prises réseau RJ45. Il est plus sain, autant que possible, de brancher l'ordinateur de réception des données directement sur l'une de ces prises avec un câble réseau.

La configuration du routeur se fait via un navigateur web, même sans accès à internet. Un CD d'installation peut aussi être fourni. Il vaut mieux vérifier cette configuration même si elle n'est pas modifiée. Par exemple, pour un routeur Linksys E1200 :

• Dans un navigateur, aller sur http://192.168.1.1/ qui donne accès à l'interface de confi- guration du routeur.

- 
- Par défaut la première fois le login est admin et le mot de passe est admin.<br>• L'interface de gestion comporte plusieurs onglets thématiques, indique l'adresse IP d'ac- $\vec{c}$ es au routeur (192.168.1.1) et le nom actuel de ce routeur, qui est le nom de réseau dont nous avons besoin. Exemple : Linksys25210.

• Le routeur offre par défaut une plage d'adresses IP en DHCP. Cela signifie que les adresses attribuées suivent ce motif, avec les trois premier chiffres fixes et le quatrième compris entre le début de la plage et son maximum.

• Il est aussi possible de modifier le mot de passe. Attention de bien le noter pour ne pas le perdre. Ce mot de passe sera utilisé pour la MiniWi.

• La vérification de l'adresse IP de l'ordinateur connecté au routeur montre une adresse attribuée dans la plage définie par le routeur, par exemple 192.168.1.106.

- • L'adresse IP de broadcast se déduit des trois premiers chiffres + 255 : 192.168.1.255.
- • Enregistrer les modifications s'il y en a eu.
- • Configurer la MiniWi avec le nom du routeur, le passe et l'IP.

## **3 - Extension Midi-MiniWi**

Cet adapteur permet de communiquer en Midi avec la MiniWi afin de la reconfigurer depuis un programme capable d'envoyer des messages de type Control Change. Ce programme doit être capable de traduire les informations d'adresses réseau en messages Midi. Nous en fournissons des exemples pour des logiciels fréquemment utilisés, dans la section Programmation du site http://www.interface-z.fr. Cette étape de traduction est spécifique de la MiniWi.

La configuration peut se faire depuis n'importe quel ordinateur, il n'est pas nécessaire de la faire depuis l'appareil qui recevra les données au final. C'est par exemple souvent plus simple depuis un ordinateur alors que la MiniWi pourra être utilisée sur une Raspberry Pi ou une tablette.

L'extension comporte :

- • Prise DIN : entrée Midi, à connecter sur le Out de l'ordinateur ;
- • Connecteur femelle 2 points : sortie Midi de l'extension, à brancher sur les picots Prog de la MiniWi ;

• Connecteur femelle 3 points : alimentation de l'extension, à brancher sur une prise capteur de la MiniWi.

#### **4 - Procédure de configuration**

• Disposer d'un système compatible Midi, avec une sortie Midi (par exemple une interface Midi-USB ou une carte son externe), avec un programme capable de traduire les informations et d'envoyer des messages Control Change.

• Brancher l'extension Midi-MiniWi sur la sortie Midi (marquée Out ou To In).

• Alimenter la MiniWi. sion Midi-MiniWi sur le connecteur à deux picots noté «Prog°» situé à côté du quatrième capteur analogique. Attention au sens : les deux ergots plastiques doivent être en dessous, contre la plaque de la MiniWi, le côté plat sur le dessus.

• Brancher le connecteur d'alimentation à trois points de l'extension sur une prise pour capteur

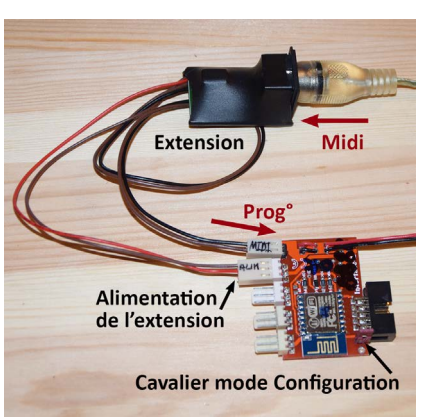

analogique. Les ergots de détrompage évitent de se tromper de sens, ce qui risquerait sinon de créer un court-circuit. Le fil le plus foncé, à la masse, est du côté du connecteur Prog°.

- • Brancher un cavalier (ou jump) sur les deux picots notés «Wifi Config°» situés à côté du connecteur noir pour capteurs boutons.
- La MiniWi passe alors en mode Configuration.
- Modifier le patch / code avec les nouvelles adresses.
- • Envoyer la nouvelle configuration depuis le patch/code via des Control Change.
- • Enlever le cavalier du connecteur «Wifi Config».
- • Débrancher l'extension.
- • Débrancher la MiniWi de son alimentation.
- • Redémarrer la MiniWi pour la réinitialiser et être sûr que le changement de configuration soit pris en compte.
- Ranger soigneusement le cavalier pour ne pas le perdre...

# **IV Mise en œuvre informatique**

#### **1 - Structure des données**

Le message envoyé par la MiniWi est de la forme :

**/CA Valeurs des 4 capteurs analogiques**

```
État des boutons en 
un seul nombre
```
Exemple de message : /CA 120 2354 598 3687 1

- • /CA est l'en-tête et ne peut être modifié.
- Les valeurs des capteurs analogiques sont des nombres entiers compris entre 0 et 4095.
- • L'état de tous les boutons est représenté par un seul nombre compris entre 0 et 31.

#### **2 - Compatibilité**

Pour la réception, le langage ou le logiciel utilisé doit être capable de :

- • recevoir des messages OSC d'en-tête /CA. Isadora par exemple ne comprend que les messages commençant pas /isadora. Il lui faut donc un pont logiciel complémentaire pour utiliser la MiniWi car il ne peut recevoir ses messages directement.
- recevoir des messages OSC à valeurs multiples. Il faut alors dépaqueter le message, enlever l'en-tête et séparer les diverses valeurs de la liste.

gérer plusieurs port UDP : dans le cas de plusieurs MiniWi utilisées simultanément, il faut pouvoir se connecter sur plusieurs ports de numéros différents. Isadora par exemple n'en accepte qu'un seul. Le pont logiciel peut être fait dans un langage gratuit et être relativement transparent à l'utilisation.

## **3 - L'état des boutons**

Si aucun interrupteur n'est fermé, la valeur est 0. Chacun individuellement correspond à un nombre précis multiple de 2. Si plusieurs interrupteurs sont fermés en même temps, leurs nombres spécifiques s'additionnent, donnant un nombre représentatif d'une combinaison spé- cifique.

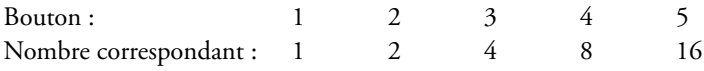

Exemples :

Bouton 3 seulement : la valeur reçue est 4 ;

Boutons 1 et 4 en même temps : la valeur reçue est 9 ;

Boutons 2, 4 et 5 : la valeur reçue est  $26 (2 + 8 + 16)$ .

En programmation, le principe est de chercher dans le nombre reçu les composantes fondamentales que sont 16, 8, 4, 2 et 1 avec un décalage de bits pour standardiser. L'exemple de patch Max ci-contre est transposable dans n'importe quel langage en ligne de code et dans beaucoup de langages modulaires.

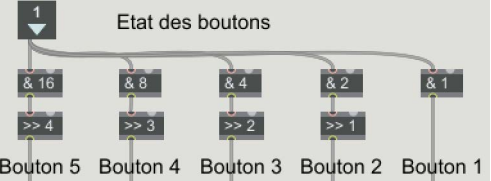

# **4 - Le traducteur de configuration Wifi**

Le principe est de traduire les informations d'adresses réseau en messages Midi Control Change (CC). Les adresses sont des chiffres ou des mots composés de chaînes de caractères. Il faut les transformer en nombres, puis associer chaque caractère à un message Control Change différent, en une succession envoyée dans le même ordre vers la MiniWi. Il y a autant de messages CC envoyés qu'il y a de caractères (lettres, chiffres, points, signes) dans l'ensemble des informations réseau (adresse IP, ports, nom de réseau, mot de passe).

Un CC comporte trois informations : canal Midi, ici fixé sur le premier, numéro et valeur. Attention, certains langages compte les canaux Midi à partir de 1 (Max), d'autres à partir de 0.

- • Ces caractères sont d'abord traduits en nombres avec une fonction «atoi», une fonction dardisée, chaque caractère correspond toujours au même nombre quel que soit le langage.
- • Cette liste de nombre est si nécessaire dépaquetée pour avoir accès à chaque nombre entier individuellement.

• Chacun de ces nombres sera envoyé en tant que valeur du CC, mais seulement après avoir été associée à un numéro de CC.

• Chaque type d'information commence à un numéro de CC précis et ne peut dépasser une quantité fixe maximale de messages. La MiniWi reconnaît le type d'information grâce à ces numéros de CC de départ.

De 0 à 19 : adresse IP du destinataire (par exemple 129.168.0.255)

De 20 à 29 : port UDP du destinataire (ex 8888)

De 30 à 39 : port de l'expéditeur, 1234

De 40 à 79 : nom du routeur ou du réseau local (ex trucbidule, ou Linksys25210)

De 80 à 127 : mot de passe du routeur ou du réseau (ex admin, ou machinchouette...)

• Les numéros de CC sont créés de façon incrémentielle en fonction du nombre de caractères à envoyer. Un port à 4 chiffres sera traduit en 4 valeurs donc 4 numéros, commençant au numéro 20. Un nom de réseau à 8 lettres correspondra à 8 CC numérotés à partir de 40.

Spécifier si nécessaire le canal Midi (le premier), créer des CC complets avec canal/ numéro/valeur.

• En suivant la procédure du chapitre Configuration, envoyer ces messages dans l'ordre vers la MiniWi, du plus petit numéro de CC au plus grand, en sélectionnant la bonne sortie Midi branchée sur l'extension Midi-MiniWi.

• Tester systématiquement toute nouvelle configuration avec un programme de réception des données. Penser à vérifier que le port de réception est toujours bon, si le programme a été utilisé auparavant.

# **V Précautions d'emploi**

Veuillez lire attentivement les consignes de sécurité et les conseils d'utilisation suivants. Vous minimiserez ainsi les risques d'accident et augmenterez la durée de vie des appareils.

Nos produits sont vendus en temps que parties destinées à être intégrées dans des installations ou utilisées en démonstration. Nous considérons que ceux qui les manipulent ont le niveau de compétence requis et appliquent toutes les précau tions voulues pour le bon fonctionnement du système. Interface-Z se dégage de toute responsabilité concernant un quelconque dommage ou accident causé par une mauvaise utilisation de ses produits. Il est de la responsabilité de l'utilisateur de s'assurer que toute installation utilisant ces produits soit conforme aux normes de sécurité en vigueur et de compatibilité électromagnétique.

Interface-Z se décharge également de toute responsabilité concernant l'usure du matériel et de tout problème mécanique ou électrique causé une utilisation inadéquate du matériel. Par exemple, les modules hors boîtier ne sont pas garantis contre les problèmes électriques dus à des court-circuits en cas de mise en contact avec une surface métallique. Il est évident que des montages sans boîtier doivent être utilisés avec précaution. Les protéger et les mettre soi-même en boîtier leur assure une durée de fonctionnement plus élevée.

Interface-Z décline toute responsabilité pour tous dommages causés dans les conditions suivantes et ne garantit pas les montages lorsque les précautions indiquées dans chaque cas ne sont pas respectées :

#### **Carte non protégée, fixation inappropriée des cartes.**

Les cartes comportent souvent des emplacements prévus pour une fixation par vis ou boulons, avec des rondelles isolantes. La carte peut aussi être tenue par des adhésifs fixés aux mêmes emplacements. Quelle que soit la méthode de fixation choisie, il ne faut pas que quoi que ce soit de métallique ou de conducteur entre en contact avec le circuit électronique ou avec les composants soudés. Il est donc recommandé de ne mettre de vis de fixation qu'aux endroits prévus à cet effet.

#### **Maniement contraire à l'utilisation normale des appareils.**

Comme pour tout circuit imprimé, il ne faut pas provoquer de court-circuit sur les cartes, donc :

- ne jamais poser une carte hors boîtier sur une surface conductrice (objet métallique, surface mouillée, etc), cela pourrait l'endommager irréversiblement. Rien ne doit interférer avec les pistes ou avec les picots soudés ;

- éviter les décharges électrostatiques (toucher une surface métallique reliée à la terre, pour se « décharger » avant de manipuler la carte, surtout si l'on se sent « électrique ») ;

- de même, ne pas mettre de carte en contact avec un écran ou tout autre objet chargé d'électricité statique. Hors les dommages possibles occasionnés au module, cela pourrait provoquer des parasites et interférer avec le fonctionnement normal des modules ;

- éviter tout contact avec des élements de masse électrique, par exemple tuyaux, radiateurs, cuisinières et réfrigérateurs.

- ne pas avaler, mâcher ou mordre.

- en ce qui concerne les boîtiers, ne pas les exposer à des flammes, des gaz ou des liquides inflammables, des mégots allumés, ou quoi que ce soit susceptible de les endommager par le feu. Ne pas les stocker en plein soleil ou à l'humidité, pour une meilleure conservation.

#### **Ne pas utiliser une carte en contact avec la peau**

Ne pas toucher les composants ou le circuit imprimé d'une carte ou d'un capteur branché, cela peut d'ailleurs interférer avec son fonctionnement et provoquer des résultats non souhaités. Ne pas utiliser de carte non protégée sur la peau, le corps, le visage, cela risque de provoquer des égratignures ou des piqures.

#### **Non respect des consignes de sécurité.**

#### **Mauvais entretien.**

- Les modules ne doivent pas être exposés à l'humidité, à la pluie, à des substances corrosives, à la chaleur, à la flamme, à des liquides ou gaz inflammables. Ils ne doivent pas être ouverts avec des objets métalliques, être mouillés ou écrasés.

- Les câbles et les fils doivent être protégés de la chaleur et des objets coupants et disposés de façon à ce qu'ils ne soient pas tirés.

- Ne pas soulever ou transporter les modules en les tenant par les câbles, surtout s'ils sont branchés.

- Vérifier avant l'utilisation que les modules sont en bon état (non fendus, non mouillés, etc).

- Nettoyer immédiatement en cas d'exposition à des liquides (boue, encre, alcool, nourriture, etc).

- Débrancher les appareils après utilisation.

- Les modules et les rallonges ne sont pas prévus pour une utilisation en extérieur. Dans le cas d'une installation en extérieur, il est de la responsabilité de l'utilisateur de s'assurer que son matériel est convenablement protégé (contre les intempéries, animaux, déprédations, etc...).

#### **Mauvaise alimentation des cartes.**

Ne pas inverser les fils de masse et les fils positifs, lorsque la documentation ne précise pas qu'il n'y a pas de polarité à respecter.

Ne pas appliquer d'alimentation ne correspondant pas aux spécifications décrites dans la documentation. Une erreur peut détruire la carte.

Ne pas débrancher la prise en tirant sur le fil.

Ne pas forcer le fonctionnement des appareils : si le fonctionnement est inhabituel, débrancher immédiatement.

#### **Réparation**

Les réparations ou modifications, s'il y a lieu, ne doivent être effectuées que par un électronicien ayant la compétence voulue.

#### **Attention aux enfants :**

Ne pas laisser les enfants manipuler l'électricité du secteur (240 Volts). Utiliser avec les enfants des alimentations électriques par piles ou batteries. Ne pas utiliser de bloc secteur ou d'alimentation branchée sur le secteur.

Surveiller les enfants en permanence s'ils manipulent de petits capteurs, des actionneurs, des interfaces.

#### **Attention aux interférences possibles avec l'appareillage et l'électronique médicaux. Ne jamais utiliser ce matériel dans le cas où la vie ou la santé d'une personne en dépendrait.**